# **Epik Instructivo Tabla de Apoyos**

**Universidad EAFIT**

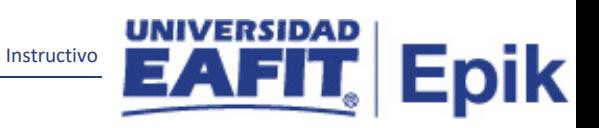

## Contenido

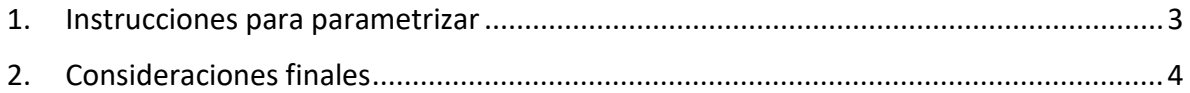

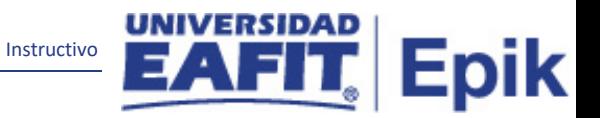

#### <span id="page-2-0"></span>**1. Instrucciones para parametrizar**

**Tabla de parametrización:** permite consultar los diferentes apoyos que solicita reportar SNIES, clasificados por tipo de apoyo y ajustar sus descripciones.

**Ruta de Parametrización:** Menú Principal > Localización > SNIES > Parametrización SNIES > Tabla de apoyos

**Periodicidad de parametrización:** la periodicidad de la parametrización es única y es Institucional.

**Insumos para la parametrización:** No aplica

#### **Listado de parametrizaciones requeridas**

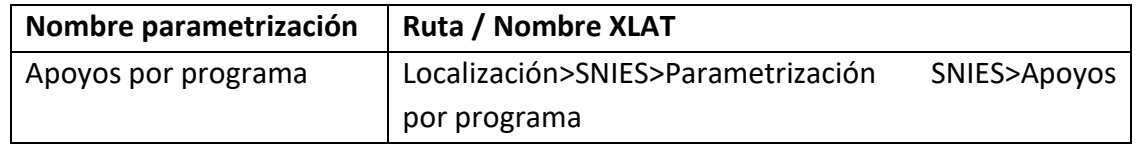

**Descripción de campos que aplican en la parametrización:**

| Menú Principal<br>Favoritos <sup>-</sup>       | Localización ▼ > SNIES ▼ > Parametrización SNIES ▼ > Tabla de apoyos |                |
|------------------------------------------------|----------------------------------------------------------------------|----------------|
| <b>UNIVERSIDAD</b><br>Todo - Buscar<br>341 J D | <b>Búsqueda Avanzada</b>                                             |                |
|                                                |                                                                      |                |
| Tabla de apoyos SNIES                          |                                                                      |                |
|                                                | Primero 1 de 3 Di Último<br>Ver Todo                                 |                |
| Tipo de apoyo Campus                           |                                                                      |                |
| Apoyos                                         | $\mathbb{P}$ is                                                      | 1-10 de 10     |
| <b>ID Apoyo SNIES</b>                          | <b>Descripción</b>                                                   |                |
| 1 APOYO EDUCACIÓN FINANCIERA                   | comentario, sobre la definición del apoyo                            | 四华             |
| 2 APOYO PSICOSOC ADAPTA CIUDAD                 | Lorem ipsum dolor sit amet, consectetur adipiscing elit. Nunc        | <b>REA</b>     |
| 3 APOYO PSICOSOC ADAPTA VIDA                   | Lorem ipsum dolor sit amet, consectetur adipiscing elit. Nunc        | ■■■■           |
| 4 APOYO PSICOSOC CULTURALES                    | Lorem ipsum dolor sit amet, consectetur adipiscing elit. Nunc        | $\mathbb{R}^n$ |
| 5 APOYO PSICOSOC DEPORTE                       | Lorem ipsum dolor sit amet, consectetur adipiscing elit. Nunc        | 大国の            |
| 6 APOYO PSICOSOC PSICOLOG GRUP                 | Lorem ipsum dolor sit amet, consectetur adipiscing elit. Nunc        | $\sqrt{2}$     |
| 7 APOYO PSICOSOC PSICOLOG INDIV                | Cuenta dentro de sus apovos psicosociales con asesoría               | $\sqrt{2}$     |
| 8 APOYO PSICOSOC OSO                           | Lorem ipsum dolor sit amet, consectetur adipiscing elit. Nunc        | 月四季            |
| 9 APOYO PSICOSOC RECREAT                       | Lorem ipsum dolor sit amet, consectetur adipiscing elit. Nunc        | 四条             |
|                                                | Lorem ipsum dolor sit amet, consectetur adipiscing elit. Nunc        | $\sqrt{2}$     |

*Imagen 1 : Tabla apoyos SNIES*

De acuerdo a la *Imagen 1* se describen los siguientes campos:

1. **ID Apoyo SNIES**: nombre de los diferentes apoyos brindados a los estudiantes y que SNIES solicita reportar. Este campo permite 30 caracteres.

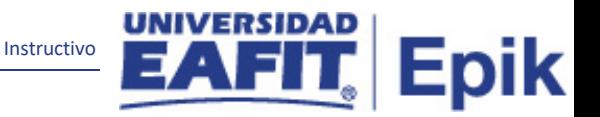

- 2. **Tipo de Apoyo**: es quien brinda el apoyo al estudiante: Campus, Estudiante SPP o Programa.
- 3. **(\*) Descripción:** se describe ampliamente el tipo de apoyo. Este campo permite 250 caracteres.

### <span id="page-3-0"></span>**2. Consideraciones finales**

No aplica.